## Остальные вкладки

Раздел Контакты предназначен для добавления, изменения или удаления адреса, телефона, электронной почты сотрудника, а также данных для отправки оповещений при использовании функционала раздела [Планировщик](https://confluence.prosyst.ru/pages/viewpage.action?pageId=91053878).

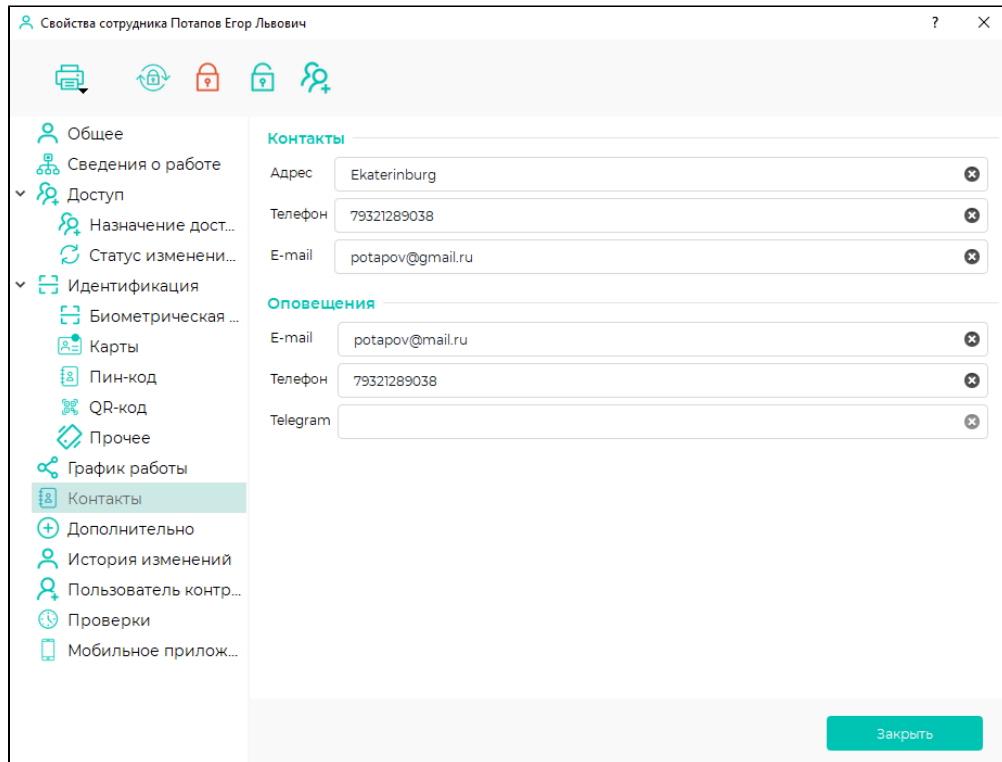

Вкладка Дополнительно предназначена для добавления и удаления дополнительных параметров сотрудника.

Типы дополнительных параметров – текстовые или бинарные, размером не более 10 Мб. Дополнительные параметры, добавленные/удалённые в окне свойств одного сотрудника, будут добавлены/удалены у всех сотрудников, при этом значения дополнительных параметров заполняются вручную для каждого сотрудника. Дополнительные параметры сотрудников можно показывать в окне наблюдения в разделе [Мониторинг](https://confluence.prosyst.ru/pages/viewpage.action?pageId=91052315) при идентификации сотрудников на выбранных объектах доступа.

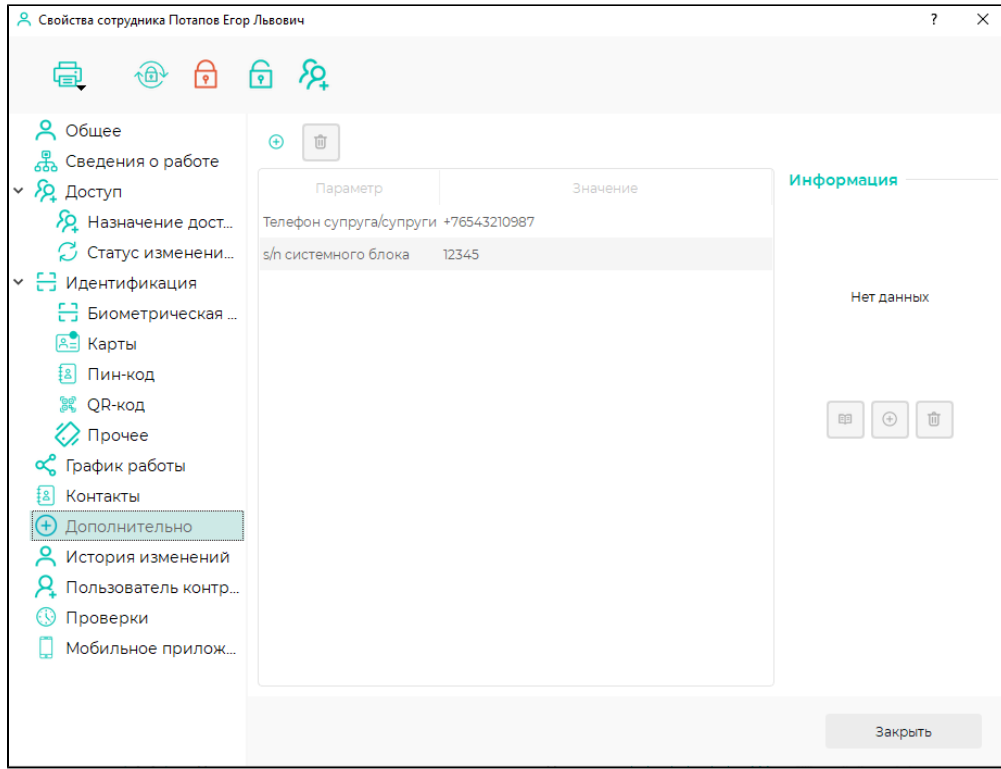

Вкладка История изменений предназначена для отслеживания переводов и увольнений сотрудников. При каждом переводе или увольнении создаётся запись в историю изменений. Выбрав запись можно посмотреть в течение какого периода работал сотрудник, в каком подразделении работал сотрудник, на какой должности, какая использовалась схема расчёта. При необходимости записи в истории изменений можно удалить.

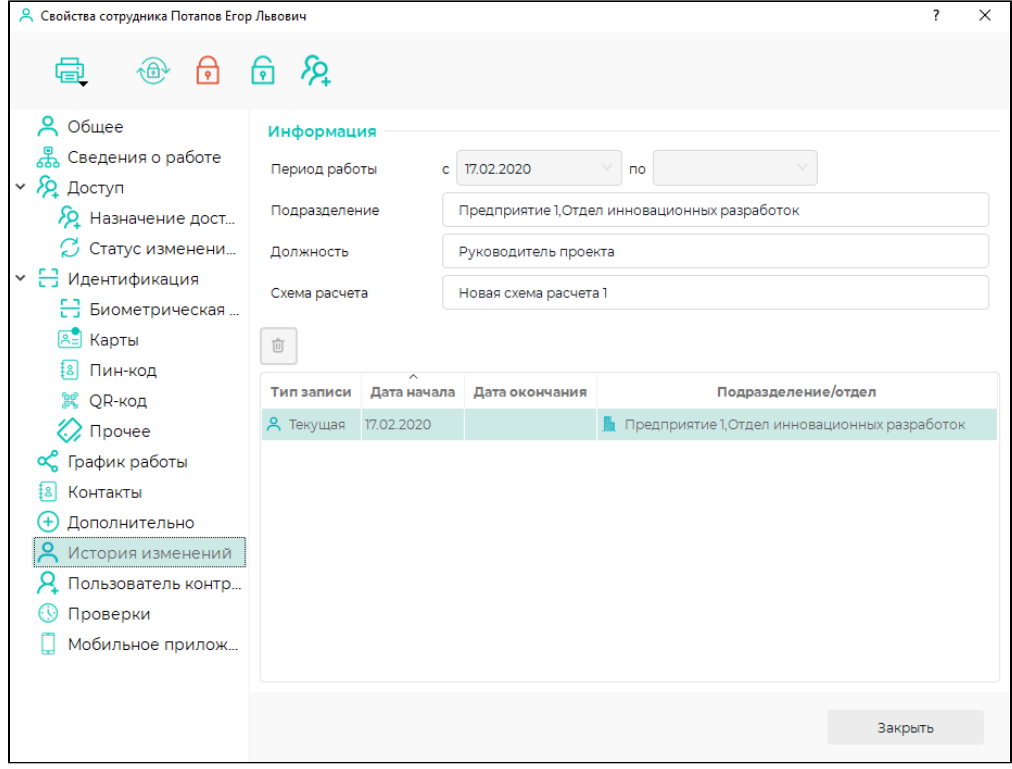

Вкладка Пользователь контроллеров используется для назначения сотрудникам типов идентификации и ролей доступа к настройкам терминалов BioSmart PV‑WTC (Biosmart PV WTC 2). Роль доступа выбирается из списка ролей доступа, созданных в справочнике [Роли доступа к контроллерам](https://confluence.prosyst.ru/pages/viewpage.action?pageId=91051607). Для

просмотра и редактирования ролей доступа к контроллерам нажмите нажмите кнопку .

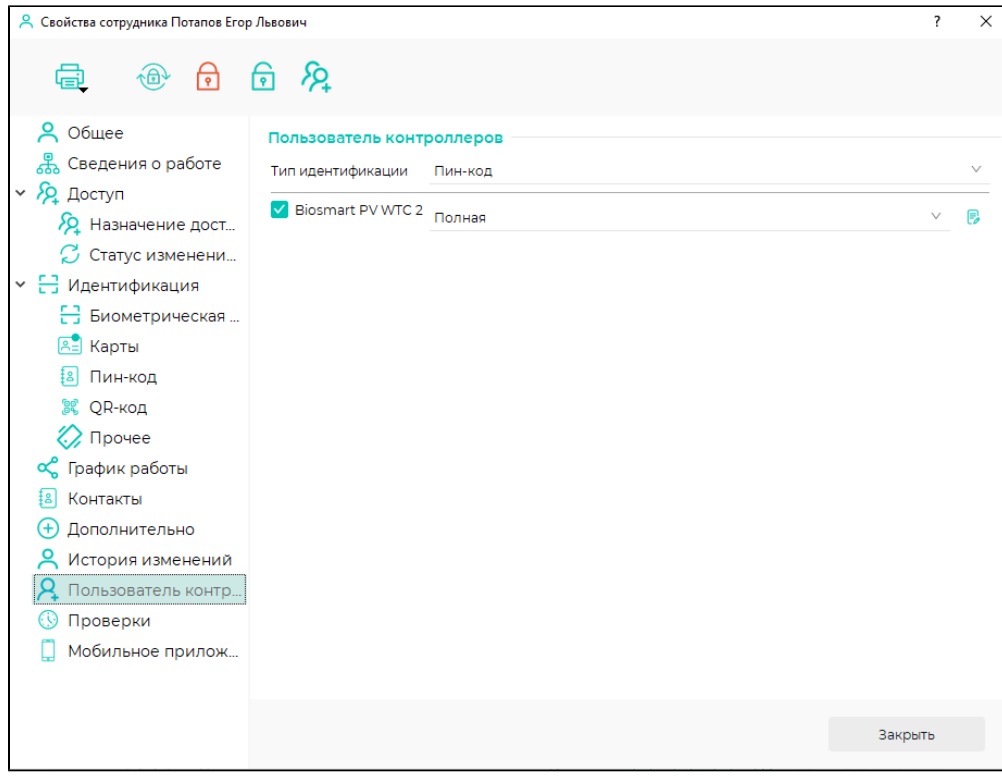

Вкладка Проверки предназначена для назначения сотруднику временных интервалов проверки, в течение каждого из которых сотрудник должен пройти идентификацию. Интервалы проверки создаются в разделе [Проверки](https://confluence.prosyst.ru/pages/viewpage.action?pageId=91053343) и используются для проверки присутствия сотрудников на объекте. Результаты проверки можно просмотреть в разделе [Проверки](https://confluence.prosyst.ru/pages/viewpage.action?pageId=91053343) и в создаваемых отчетах.

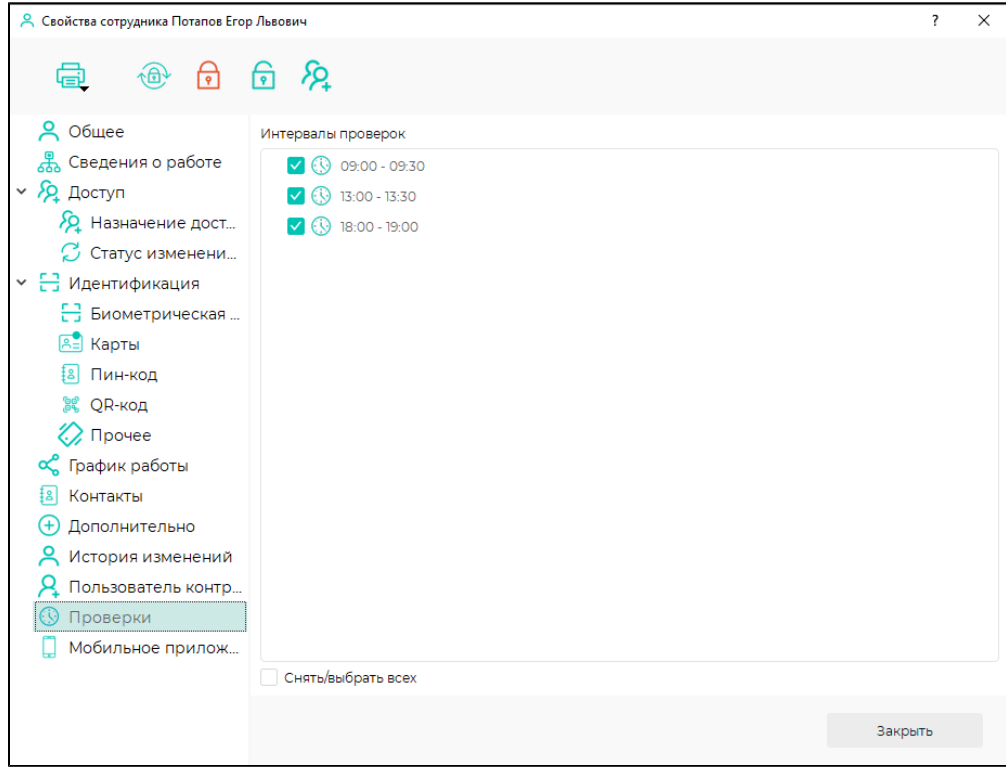

Вкладка Мобильное приложение предназначена для создания пользователей мобильного приложения BioSmart Studio. Отметки, созданные в мобильном приложении, используются в единой системе учета рабочего времени наравне с отметками с обычных контроллеров. Подробнее с функциями мобильного приложения BioSmart Studio можно ознакомится в [руководстве пользователя "Мобильное приложение BioSmart Studio"](https://confluence.prosyst.ru/pages/viewpage.action?pageId=127217266), которое можно найти на сайте [www.](http://www.bio-smart.ru) [bio-smart.ru](http://www.bio-smart.ru) в разделе «Технический портал».